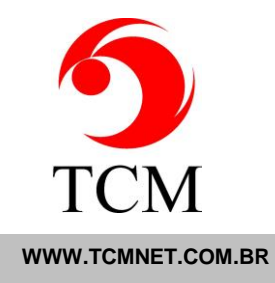

\_\_\_\_\_\_\_\_\_\_\_\_\_\_\_\_\_\_\_\_\_\_\_\_\_\_\_\_\_\_\_\_\_\_\_\_\_\_\_\_\_\_\_\_\_\_\_\_\_\_\_\_\_\_\_\_\_\_\_\_\_\_\_\_\_\_\_\_\_\_\_\_\_\_\_\_\_\_\_\_\_\_\_\_\_

 $\_$  , and the set of the set of the set of the set of the set of the set of the set of the set of the set of the set of the set of the set of the set of the set of the set of the set of the set of the set of the set of th

TODAS AS VERSÕES A13XX - ANO 2017

TOTAL GERAL DE ITENS = 94

# **A13.04a NOVIDADES(2):**

# **1. Bug fix triagem/apoio/lista:**

- a. Quando triava na central duas vezes a mesma amostra
- b. Duplicava o exame na lista do apoio e setor

# **2. Bug fix conveniado**:

- a. Ao inserir um novo conveniado no atendimento
- b. Não estava gravando o nome do beneficiário
- c. Bug desde setembro/2016
- d. Sintoma: nestes casos não mostrava o title do paciente na lista da fatura
- e. Severidade: nenhuma

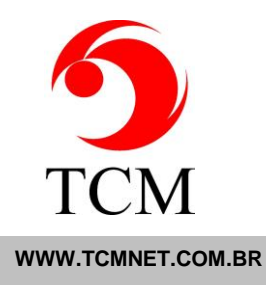

## **A13.04 NOVIDADES(23):**

#### **1. Atendimento Off-Line:**

- a. Nova planilha 'SUS Modelo Alfa. Chave: CNS'
- b. Gera atendimentos SUS a partir da planilha baixada do sistema on-line do SUS
- c. A ajuda do modelo descreve as colunas em detalhes
- d. As principais consistências necessárias ao faturamento são realizadas

## **2. recepção/material:**

- a. Nova pesquisa por código 'CNS' = 'cartão SUS'
- b. Útil no caso do uso de atendimento off-line por planilha sem material

## **3. Etiqueta de conferência:**

a. Removido acentuação do nome paciente

## **4. Atendimento off-line:**

a. Agora é possível importar exames de uma unidade somente para seus olhos

 b. Por segurança certifique-se que as unidades evspso estejam contratadas somente para seus respectivos convênios

 c. Isto impedirá o uso de uma unidade evspso com um convênio não contratado para a mesma e vice-versa

#### **5. Bug fix 'recepção/material':**

- a. Não recalculava o novo prazo de entrega em algumas condições
- b. Lembrando:

i. A nova data de coleta é por padrão a data atual da entrada de material

ii. Se você alterar manualmente a data de coleta, clique no botão 'recalcular' para obter as novas datas de entrega

iii. Ao alterar manualmente o EV muda automaticamente todas as datas da mesma amostra

TCM Informática · Rua: Senador Ivo D'Aquino, 121 · Lagoa da Conceição – Florianópolis · 88062-050 · Fone (48) 3334-8877 · Fax (48) 3334-8780

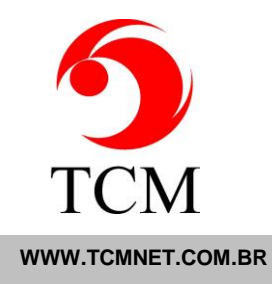

## **6. Status:**

- a. Na lista de exames de um atendimento
- b. No título da primeira coluna agora tem uma estrela '\*'
- c. Ao clicar alternadamente limpa e marca todas os exames da lista

## **7. Status/print:**

- a. Na lista de impressão
- b. Novo item 'Etiqueta de Coleta Com e Sem Material'
- c. Esta opção permite imprimir etiquetas de coleta sem material

 d. A opção anterior, que já havia, foi renomeada para: 'Etiqueta de Coleta Com Material'

#### **8. Ev/tools:**

- a. Link: http://server/tools/salvachave.asp
- b. O arquivo com as chaves do EV será salvo em: c:\tcm\chaveEV.xml
- c. Criado para diagnosticar eventuais falhas na gravação da chave do EV

#### **9. Bug fix atualizador de chaves do EV:**

 a. Algumas chaves geradas causavam erro depois da atualização automática de chave

 b. Mensagem que aparecia na tela ao entrar no EV, depois da atualização automática:

i. Falha ao validar Licença. Descrição:Subscript out of range

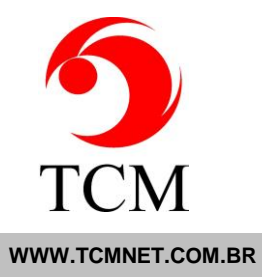

# **10. 'Recepção/atendimento off-line/relatórios':**

- a. Novo botão 'Salvar'
- b. Salva um arquivo html com o conteúdo do relatório
- c. O sufixo do nome do arquivo será o número do lote
- d. Exemplo:
	- i. 'PacientesImportadosComSucesso\_Lote17.html'
- e. Este arquivo pode ser aberto com qualquer navegador

# **11. 'Configuração/EV ferramentas/tabela de preços atualizar':**

- a. Nova coluna: 'Cd\_AMB\_Atual'
- b. Permite a busca de exames pelo código amb usando o i.e
- c. Permite voltar o código original caso se erre a digitaçao do novo código amb

## **12. Bug fix 'laboratório/emitir/internet':**

- a. 'Identificação do usuário/laudos gerados/ambos'
- b. Bloqueava ou pedia senha de caixa devedor
- c. Ainda que não houvesse saldo a pagar

## **13. Bug fix 'configuração/ev ferramentas/tabela de preço atualizar':**

- a. Quando definida a senha: 'financeiro: tabelas'
- b. Não estava pedindo senha

## **14. Atendimento/pesquisar/pesquisar código:**

- a. Novo tipo: 'Número da Guia'
- b. Traz o(s) atendimento(s) com a guia encontrada
- c. Limita a lista em 100 atendimentos

 d. No agendamento 'sus/sisreg' pode ser usado para localizar o atendimento do paciente e fazer sua checagem com a guia sus/sisreg em mãos

TCM Informática · Rua: Senador Ivo D'Aquino, 121 · Lagoa da Conceição – Florianópolis · 88062-050 · Fone (48) 3334-8877 · Fax (48) 3334-8780

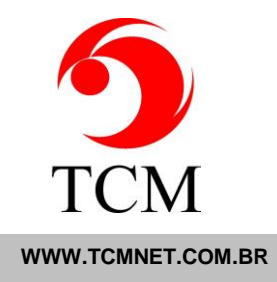

## **15. Bug fix 'identificação/coleta':**

- a. Ao fazer a identificação de coleta
- b. O EV também dá entrada de material
- c. Nesta situação a promessa de entrega não era recalculada
- d. Agora o EV recalcula novas promessas de entrega ao coletar uma amostra

## **16. 'Identificação/coleta':**

- a. Novo botão 'CColeta'
- b. Ele conclui a coleta e exibe o comprovante de coleta do atendimento
- c. A tela de exibição permite a impressão do comprovante

 d. Este documento com as novas promessas de entrega pode ser então entregue ao paciente

 e. A impressão prévia do comprovante, para a identificação do paciente, pode ser feita pelo status

 f. O exemplo do item 'e' seria um caso em que o paciente vem num dia diferente do atendimento, por qualquer motivo, fazer a coleta

 g. Ou seja: o comprovante sem o material é impresso pelo status para identificar o paciente na sala de coleta. O material é coletado e um novo comprovante é reimpresso com as novas promessas de entrega

#### **17. Fichário: pacientes e médicos:**

a. Atualizados links para busca do CEP

#### **18. Atendimento off-line:**

- a. Nova opção 'Exclusão'
- b. Permite a Exclusão de Atendimentos Sem Movimento
- c. A interrogação '?' no cabeçalho abre um arquivo de ajuda com os critérios
- d. Protegido por senha: 'Atendimento: Off-Line'

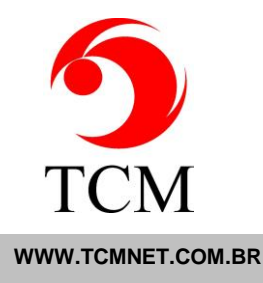

#### **19. Laboratório/triagem/listas:**

- a. Pinta em vermelho amostras urgentes
- b. Pinta em vermelho todas as amostras de uma origem urgente
- c. A ordem não é alterada
- d. Ordem altual selecionável:
	- i. Data do atendimento, mais novas em cima das mais antigas
	- ii. Data da coleta, mais novas em cima das mais antigas
	- iii. Ordem dos atendimentos/amostras crescente(opcional no apoio)

#### **20. Cadastro/convênio:**

- a. Removidas críticas do campo 'CNPJ'
- b. Assim é possível usar o CPF neste campo

## **21. Informar/orçamento:**

- a. Nova tag 'Cod\_AMB'
- b. Se marcado exibe o código ao lado do nome do exame
- c. O código é exibido entre parêntesis

## **22. Bug fix emitir/internet/enviar auto:**

a. Estava encerrando a sessáo após algum tempo sem uso

#### **23. Webapoio:**

 a. Pardini: Adição de informação complementar Glicemia para o exame índice de roma.

b. Sergio Franco: Novo apoio para integração.

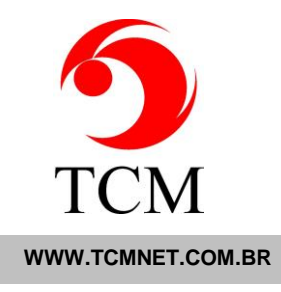

# **A13.03d NOVIDADES (1):**

# **1. Bug fix comprovante de coleta:**

a. Não estava exibindo exames sem material de triagem

TCM Informática · Rua: Senador Ivo D'Aquino, 121 · Lagoa da Conceição - Florianópolis · 88062-050 · Fone (48) 3334-8877 · Fax (48) 3334-8780

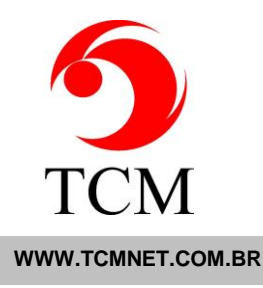

# **A13.03c NOVIDADES (2):**

#### **1. Lançamento/pdf/senha:**

- a. Alterado comportamento
- b. Agora pede senha em função do tamanho do arquivo
- c. Ajustar em: configuração/diversos/Lançamento/Senha/PDF/Maior que:

 d. Feito porque já tivemos clientes cujo pdf deveria estar entre 400k e 600k mas estavam recebendo com mais de 7MB, oque evidenciou um erro na sua geração

 e. Lembramos novamente que o IIS deve ser ajustado para arquivos maiores que 200kb

f. O ajuste para o item 'e' fica em: 'A13.02b/item 3'

#### **2. Bug fix fórmula Martin:**

- i. Quando o (colesterol hdl) dava exatamente 100
- ii. Pegava a primeira coluna da tabela Martin ao invés da segunda coluna

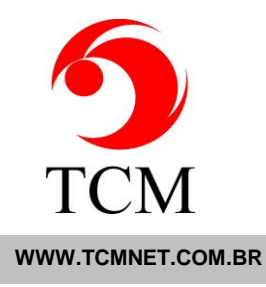

# **A13.03 NOVIDADES (25):**

#### **1. Entrega/externa:**

- a. Agora pede senha de 'Atendimento: Caixa Alterar'
- b. Quando a exclusão na lista de pagamentos for diferente de 'Ao Retirar'
- c. Feito por motivos de segurança financeira

 d. Ainda assim é possível receber saldo devedor para poder imprimir laudos sem senha do caixa

 e. Para isto basta excluir o item 'Ao Retirar' que não pede senha ainda que configurada

## **2. Recepção/atender/lupa/listar datas:**

 a. Agora bloqueia a alteração quando a data de entrega for menor que a data de coleta

## **3. Laboratório/triagem/recoleta:**

a. Agora as amostras de recoleta aparecem na lista da triagem

 b. Para tanto dê entrada do material recoletado \* se desejar pode imprimir a etiqueta de coleta neste ponto

c. Ou faça "identificação/coleta" da amostra recoletada

## **4. Bug fix em lançamento de resultado por lote:**

- a. Quando fazia recoleta o exame permanecia no lote
- b. Agora ao fazer recoleta o lote no exame é apagado
- c. Assim o exame recoletado não aparece mais no lote para lançamento

# **5. Bug fix em 'Atendimento/comunicação com fichário externo':**

a. Não deixava incluir pacientes quando pesquisava por código de paciente

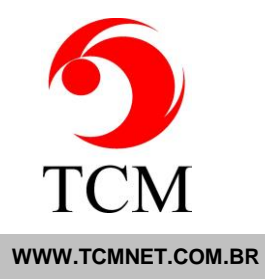

## **6. Laboratório/lançamento de resultados:**

- a. O EV não salva mais resultados ao pressionar a tecla 'ESC'
- b. O EV não salva mais resultados ao fechar a janela de lançamentos
- c. Como salvar então?
	- i. Clicar no botão 'CONCLUIR'
	- ii. Usar as teclas 'CTRL' + 'ENTER'
	- iii. Ao clicar em outro exame da lista
	- iv. Ao avançar lote de lançamento
- d. Isto foi feito para evitar alterações acidentais de resultados

# **7. Bug fix em lançamento de resultados:**

a. Não estava conferindo laudos feitos em word

## **8. Emitir/listas:**

a. Melhorada velocidade das listas

## **9. Bug fix em emitir/internet/laudo em pdf:**

a. Erro ao procurar por número de atendimento de laudos com pdf e html juntos

## **10. Bug fix 'consultaweb.asp':**

 a. A 'consultaweb.asp', usada na geração de relatórios, não mais expira após 40 segundos

- b. Porém se os relatórios estão lentos considere:
	- i. Arquivar atendimentos antigos
	- ii. Ver a versão dos relatórios
	- iii. Avaliar o potencial do servidor
	- iv. Contate o NPD

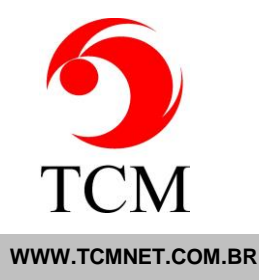

## **11. Bug fix etiqueta de conferência:**

- a. A senha para chave permanente Sline não era exibida
- b. Agora tem a mesma regra do comprovante de coleta

# **12. Novas tags para o comprovante de coleta:**

- a. {MatCol} Corpo, material de coleta
- b. {matTri} Corpo, material de triagem
- c. {Codigo\_Amostra} Corpo, código da amostra
- d. {CodigoBar\_Amostra} Corpo, código de barras da amostra

 e. {SenhaEsperaHoraMinuto} - Cabeçalho(hh:mm). Vem da tabela Atendimento.SenhaEspera, trata-se da senha que o paciente recebe para ser atendido

#### **13. tags mapa grade:**

- a.  ${cpf99}$  = mapa grade corpo: CPF do paciente
- b. {rg99} = mapa grade corpo: RG/Unidade emissora do paciente

## **14. lançamento por lote:**

a. Ao navegar entre os atendimentos do lote, o foco vai para o primeiro campo

## **15. identificação de paciente e coleta:**

- a. Ao selecionar 'Sem Filtro ao inserir código' ou 'Filtro de Setor Somente'
- b. Não mais listará exames com resultado lançado

## **16. Status: opção de imprimir etiqueta por exame:**

- a. A lista de exames agora tem um checkbox
- b. Marque os exames que você deseja imprimir etiquetas de coleta
- c. Clique em print
- d. Selecione 'etiqueta de coleta'

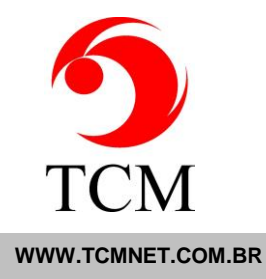

e. Por padrão todos os exames estão marcados

#### **17. Status:**

- a. Status do atendimento
- b. Nova linha: 'Chegada'
- c. Tem a data/hora do ticket de senha do paciente para a fila de espera
- d. Tem o número do ticket de senha do paciente para a fila de espera

## **18. Configurações/Estação/Instruções:**

- a. Novo checkbox: 'Fixar'
- b. Se marcado o EV manterá o default ainda que sofra alteração no atendimento
- c. Assim no próximo atendimento a origem default virá preenchida

 d. Lembrando que o checkbox 'ignorar cookie' se marcado, força a passagem pela função sem trazer nenhum valor preenchido, obrigando assim a escolha dos valores de acordo com a guia de atendimento

#### **19. Bug fix:**

- a. Atendimento
- b. Auto Imprimir: ambos

 c. Configurações/sistema/diversos/Impressão de Etiqueta de Conferência: marcado

d. Estava imprimindo duas etiquetas de conferência ao invés de apenas uma

#### **20. recepcão/atender/material:**

- a. Ao selecionar um atendimento para dar entrada no material
- b. Se houver uma observação de coleta no atendimento
- c. Uma janela, análoga ao que ocorre na liberação, é exibida

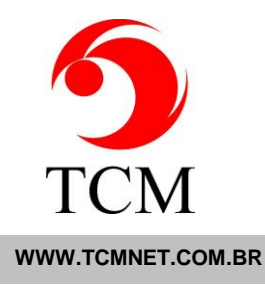

## **21. Bug fix Sline:**

a. Emitir/internet

 b. Quando o nome do arquivo passava de 20 caracteres o conecta não enviava o laudo

c. Alterada nomenclatura dos arquivos gerados para evitar isto

## **22. Bug fix laudo multi-folha:**

- a. Ao mudar um laudo para multi-folha
- b. Os laudos antigos sem a tag {qp} não eram exibidos
- c. Agora o EV coloca automaticamente a tag no final do laudo antigo

# **23. Recepção/atender/material:**

- a. Entrar no atendimento
- b. Ver na lista de exames novo icone ao lado do checkbox de material
- c. Ao clicar é permitido alterar o complemento do material
- d. Ao fechar a janela de complemento os dados serão salvos

#### **24. Recepção/atendimento:**

 a. Habilitado a geração de arquivos do apoio na recepção para os apoios: ALVARO, PARDINI e DB.

 b. Nova ferramenta, para atualizar a listagem do equipamento com os exames do apoio.

 c. Realizado alteração na criação automática do exame quando ele é inserido no apoio e não esta em nenhum equipamento.

 d. Agora ele coloca o mnemonico na descrição dos parâmetros e valores de referência.

e. Antes ele inseria a descrição do procedimento.

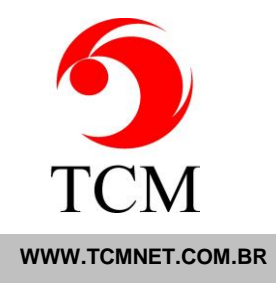

#### **25. WEBAPOIO:**

 a. São Camilo: Agora esta enviando o assinante do laudo juntamente com a observação.

b. Pardini: Agora é possivel adicionar o numero do contrato caso tenha licitação.

- i. Adicioanr em administrativo -> cadastro -> unidade -> serviço de apoio
- ii. No passo 2/4 campo codigo que ficará: codigo&contrato ex: 778877&174
- iii. Código = 778877
- iv. Contrato = 174

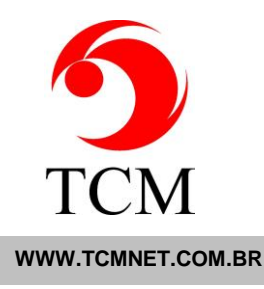

## **A13.02h NOVIDADES (1):**

## **1. Ajustado o 'Atendimento Off-Line' para as planilhas SESI-PR:**

- a. Independente da regra na recepção:
- b. Caso existam CPF e NIT na planilha aplica-se a regra abaixo:

 c. Realiza a busca pelo CPF, caso seja encontrado, verifica se o NIT cadastrado no EV é igual ao informado na planilha, sendo idêntico, utiliza-se o cadastro existente no EV.

d. Caso contrário informa o usuário que o NIT é diferente ao informado no EV.

e. Caso o CPF não seja localizado, realiza a busca pelo NIT, se encontrado informa que o CPF é diferente ao informado no EV.

 f. Não encontrando CPF nem NIT insere novo cadastro com base nas informações da planilha.

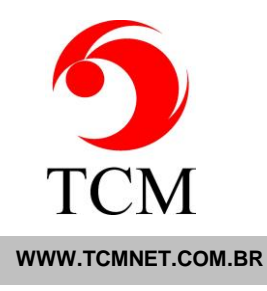

## **A13.02g NOVIDADES (5):**

#### **1. Corrigido bug conferência ao modificar um exame já lançado:**

 a. Ao modificar um exame e clicar em conferir sem dar 'ctrl enter' ou ir para outro exame o EV conferia sem salvar a alteração quando interfaceado.

 $\_$  , and the set of the set of the set of the set of the set of the set of the set of the set of the set of the set of the set of the set of the set of the set of the set of the set of the set of the set of the set of th

 b. Ou salvava a alteração e bloqueva a tela sem conferir o exame quando o exame foi lançado manualmente.

c. Com o 'ctrl enter' para salvar as alterações a anomalia não acontecia

**2. Retirado arquivos .xml de configuração dos web apoios, normal e exceções,os mesmos foram colocados como exemplo na pasta 'Inetpub\wwwroot\EV\_DOC\TCM', para evitar a troca dos arquivos eventualmente modificados no cliente.**

#### **3. Tag corpo do laudo:**

- a. {DestinoInfo}
- b. Campo 'Informações' do destino do laudo

#### **4. Tag cabeçalho de mapa setor e mapa amostra:**

- a. {SenhaEspera}
- b. Vem da tabela Atendimento.SenhaEspera
- c. Trata-se da senha que o paciente recebe para ser atendido

 d. Utilizado em labarotórios maiores onde o deslocamento do paciente em diversas salas é orientado por esta senha

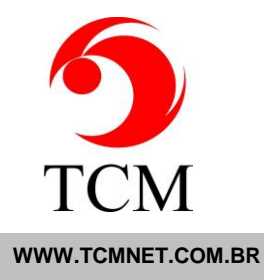

#### **5. Nova versão de arquivo para integração:**

a. Chave: 'APOIADO RESULTADO EVxEV (OUTPUT)' (9989)

b. Chave: 'PDF LAUDO APOIADO (OUTPUT)' (9960)

1.1- Emitir / Apoiado, opção PDF XML EXAME, utilizado para integração com Unimed Londrina, esta versão tem um campo Z com o PDF em binario Base64.

1.2- Necessário utilização de componente PDF Neevia.

1.3- Os destinos precisam estar com o checkbox apoiado marcado para o atendimento aparecer na listagem. Esta listagem traz apenas os atendimentos completos.

1.4- Criar pasta pdfxmlexame, na raiz da pasta: 'Pasta Exportação Apoiado'

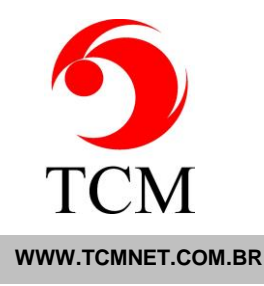

# **A13.02f NOVIDADES (8):**

## **1. Tags para etiqueta de conferência:**

- a. {MaiorDataEntrega} Maior data de entrega prevista, formato(dd/mm/aaaa)
- b. {MaiorHoraEntrega} Maior hora de entrega prevista, formato(99h99)
- c. {InternetLogin} Chave para laudo na internet
- d. {InternetSenha} Senha para laudo na internet. Se tiver no fichário vai colocar a palavra: PARTICULAR

#### **2. Tag para mapa setor e amostra no cabeçalho:**

- a. {crm\_requisitante}
- b. Normalmente usada em conjunto com {NomeMedico}
- c. Pega o primeiro médico encontrado pois podem ter vários

## **3. em conferência automática:**

a. Retirado o refresh definitivo do exame focado

#### **4. em identificar paciente e coleta**

- a. Criado um select com as seguintes opções:
	- i. Com filtros ao inserir código (padrão do EV)
	- ii. Sem filtro ao inserir código
	- iii. Filtro de setor somente
	- iv. Antes era um checkbox somente com a opção para o item 'ii'

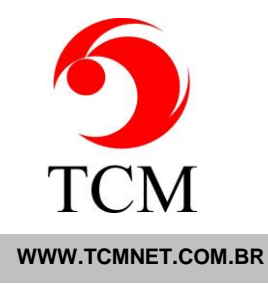

#### **5. Em triagem setor por exame:**

a. Removido limite de 99 exames por atendimento

## **6. Corrigido bug na geração automática de xml para o interfaceamento na recepção**

## **7. Tag mapa grade corpo:**

- a. {nomePlano99}
- b. Usada em conjunto com {nomeConvenio99} já existente

# **8. Em financeiro laudo 2a via por número de fatura:**

a. Corrigido bug na paginação

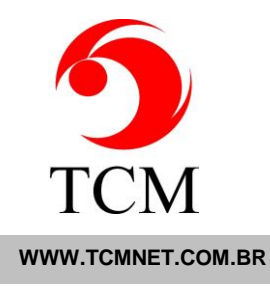

# **A13.02e NOVIDADES (2):**

#### **1. WebApoio.exe:**

a. Correção para observação do DB, viria com espaço.

## **2. Em 'laboratório/emitir/apoiado':**

- a. Nova opção 'UNIMED CE'
- b. Usado em conjunto com 'PDF por Exame'
- c. Chave no EV: 'UNIMED' (9951)
- d. Criar a seguinte pasta para gerar os arquivos:
	- i. 'Pasta Exportação Apoiado:'
	- ii. Criar uma sub-pasta chamada 'UNIMED'
	- iii. Rodar 'PDF por Exame' antes de 'UNIMED CE'

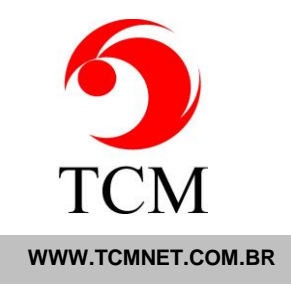

# **A13.02d NOVIDADES (1):**

1. Retirado o refresh do exame focado para 'conferência/atualização automática"

 $\_$  , and the set of the set of the set of the set of the set of the set of the set of the set of the set of the set of the set of the set of the set of the set of the set of the set of the set of the set of the set of th

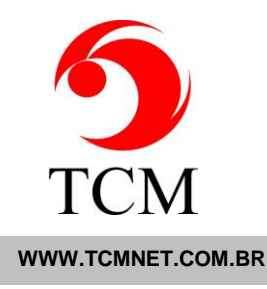

## **A13.02c NOVIDADES (3):**

## **1. Em recepção/atendimento/exclusão de exames:**

a. Adicionado bloqueio de exclusão de exames com resultado em 'PDF por exame'

 $\_$  , and the set of the set of the set of the set of the set of the set of the set of the set of the set of the set of the set of the set of the set of the set of the set of the set of the set of the set of the set of th

## **2. Em formatação de laudos/fórmulas:**

- a. Exame VLDL e HDL no lipidograma
- b. Novo cálculo usando tabela de Martin
- c. Sintaxe das funções:
	- i. MartinVldl(col, hdl, tri)
	- ii. MartinLdl(col, hdl, tri)
	- iii. Onde col, hdl, tri devem ser substituídos pelos parâmetros correspondentes
	- iv. Exemplos:

 martinVldl(document.all.ResultadoNumerico0101.value, document.all.ResultadoNumerico0201.value, document. all.ResultadoNumerico0501.value)

 martinLdl(document.all.ResultadoNumerico0101.value, document.all.ResultadoNumerico0201.value, document. all.ResultadoNumerico0501.value)

v. operações básicas feitas pelas funções:

. VLDL = TRI / TABELA\_MARTIN(VALOR)

TABELA\_MARTIN(VALOR) = INDICE\_LINHA(TRI) X INDICE\_COLUNA(COL -

HDL)

.  $LDL = COL - (HDL + VLDL)$ 

vi. A solução encontrada permite agora ao EV realizar qualquer operação complexa sobre os parâmetros de formatação incluso o uso de dados externos a ela

#### **3. Bug: não estava salvando valores das fórmulas ao conferir exames interfaceados.**

TCM Informática · Rua: Senador Ivo D'Aquino, 121 · Lagoa da Conceição – Florianópolis · 88062-050 · Fone (48) 3334-8877 · Fax (48) 3334-8780

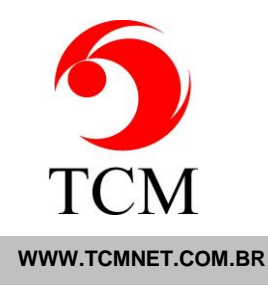

# **A13.02b NOVIDADES (14):**

## **1. Em laboratório/emitir/apoiado:**

a. Nova opção 'PDF Por Exame'

 b. Configurar pasta de geração em configuração/sistema/caminhos/Pasta Exportação Pdf por Exame: tipicamente vai ser um caminho de rede no servidor

 c. Ele vai gerar um laudo pdf por exame no atendimento com cabeçalho, rodapé e assinatura

d. Aplicação inicial: comunicação com algumas UNIMEDs

#### **2. Corrigido bug na impressão de mapas de trabalho:**

 a. Em lotes com uma quantidade muito grande de amostras não gravava status em algumas circunstâncias

#### **3. Em lançamento de resultados:**

- a. Nova opção de importar laudos em PDF
- b. Chave no EV: 'PDF LAUDO MANUAL(INPUT) CD\_TM: 9950'
- c. Uma senha pode ser definida para acesso: 'Resultado: Importar PDF'
- d. Esta senha já vai definida na atualização como '777'
- e. O limite do IIS deve ser aumentado para PDFs maiores que 200KB:
	- i. iis6 (windows 2003 e xp):
		- 1. Parar iis
		- 2. Abrir pasta 'C:\WINDOWS\system32\inetsrv'
		- 3. Abrir o arquivo 'MetaBase.xml' com o notepad
		- 4. Procurar tag 'AspMaxRequestEntityAllowed'
		- 5. O valor deve estar como algo superior a 200.000
		- 6. Colocar um '7' na frente, ou seja vai aumentar em 7MB a capacidade

TCM Informática · Rua: Senador Ivo D'Aquino, 121 · Lagoa da Conceição – Florianópolis · 88062-050 · Fone (48) 3334-8787 · Fax (48) 3334-8780

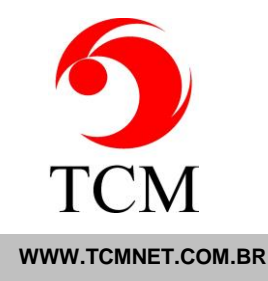

## 7. Salvar arquivo e reinciar o iis

ii. iis7 (windows 7, 2008 e maiores)

- 1. Entrar no gerenciador do iis
- 2. Entrar no site do EV
- 3. Entrar nas propriedades do icone ASP
- 4. Entrar em 'Propriedades de Limites'
- 5. Entrar em 'Limite Máximo do Corpo da Entidade Solicitante'
- 6. O valor deve estar como algo superior a 200.000
- 7. Colocar um '7' na frente, ou seja vai aumentar em 7MB a capacidade
- 8. Salvar alterações

## **4. Agora a conferência automática verifica fórmulas de validação de exames interfaceados:**

a. Se estiverem incorretas sinaliza o checkbox do exame em roxo

 b. Antes o EV deixava conferir ainda que a validação estivesse incorreta a menos que algum dado fosse alterado pelo usuário

## **5. Agora a conferência manual de exames interfaceados também verifica fórmulas de validação:**

 a. Antes o EV deixava conferir ainda que a validação estivesse incorreta a menos que algum dado fosse alterado pelo usuário

# **6. Em Atendimento-OffLine:**

- a. Planilha de importação de exames para o EV
- b. Chave no EV: 'ATENDIMENTO OFF-LINE CD\_TCM:9952'
- c. Treinamentos serão ministrados a respeito
- d. Arquivos de ajuda na identificação do operador tem orientações básicas
- e. Uma senha pode ser definida para acesso: 'Atendimento: Off-Line'

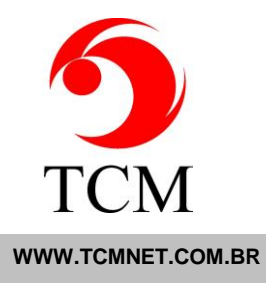

f. Esta senha já vai definida na atualização como '777'

# **7. Agora o EV também pode enviar para a internet laudos PDF importados:**

- a. O arquivo de ajuda na identificação do operador tem orientações básicas
- b. Isto só é possível no envio no modo PDF

## **8. Administrativo/listas:**

- a. Nova opção 'Laudo Acessar'
- b. Permite cadastrar os usuários que terão acesso aos seguinte módulos:
	- i. Laudo e Laudo-PDF no status
	- ii. Lançamento de resultados
	- iii. Emitir-Fax
	- iv. Emitir-Impresso
	- v. Liberação de resultados
	- vi. Ou seja todos os módulos que dão acesso aos laudos do EV
	- c. Uma senha pode ser definida para acessar esta função:
		- i. 'Administrativo: Laudo Acessar'
	- d. Caso a lista esteja vazia nada muda nas regras atuais
	- e. O nome do usuário deve ser uma conta no windows usada pelo EV
	- f. Não afeta o 'EV Somente para seus olhos'

## **9. Nova tag para 'Comprovante de Coleta' cabeçalho:**

- a. {SenhaEspera}
- b. Vem da tabela Atendimento.SenhaEspera
- c. Trata-se da senha que o paciente recebe para ser atendido

d. Utilizado em labarotórios maiores onde o deslocamento do paciente em diversas salas é orientado por esta senha

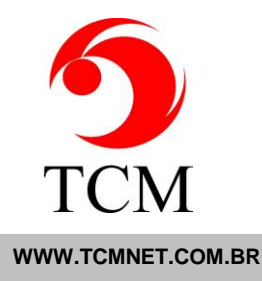

#### **10. Agenda:**

a. Correção na gravação de anotação do agendamento.

## **11. Emitir/internet:**

- a. Agora a lista traz os atendimentos e/ou origens urgentes na frente
- b. O check box de envio fica em vermelho quando urgente
- c. Novo select:
	- i. 'Padrão' a lista normal do EV segundo as regras
	- ii. 'Urgentes' lista somente os atendimentos com algum exame urgente ou caso a origem tenha sido definida como urgente
	- iii. Alterado para laboratórios que atendem hospitais e muito especialmente UTIs
	- iv. Os atendimentos urgentes são listados AINDA QUE INCOMPLETOS, mesmo que a regra de origem diga o contrário, para o select 'Urgentes'
	- v. Para emissão por fatura o select é ignorado
	- vi. O filtro de unidade/unidade física continua valendo mesmo para 'Urgentes'
	- vii. O 'Enviar Auto' respeitará o select para a primeira tela, depois ele buscará novos atendimentos segundo a regra padrão do EV, porém a ordem de busca de novos atendimentos sempre colocará os urgentes na frente dos outros

## **12. Administrativo/unidade/serviço de apoio:**

- a. Aumentada largura das listas nos passos 3 e 4
- b. Agora elas são dinâmicas de acordo com a tela disponível

## **13. Unidade com atendimento manual:**

 a. Agora o EV verifica se o atendimento manual está arquivado antes de prosseguir

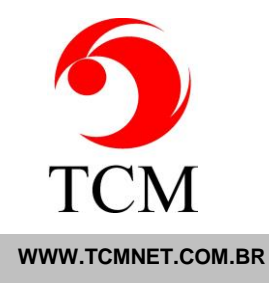

# **14. Em 'recepção/atendimento' e 'status':**

- a. Novo campo de pesquisa 'Outro Sistema Atendimento'
- b. Pesquisa o código 'outro sistema' na tabela 'atendimento'
- Obs. o código 'Outro Sistema' pesquisa na tabela 'paciente'

TCM Informática · Rua: Senador Ivo D'Aquino, 121 · Lagoa da Conceição – Florianópolis · 88062-050 · Fone (48) 3334-8877 · Fax (48) 3334-8780

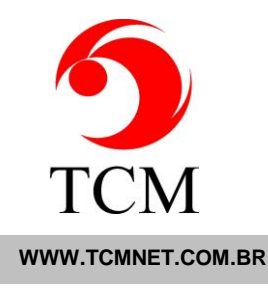

# **A13.01 NOVIDADES (1):**

#### **1. Em laboratório/exames/liberação:**

- a. Em identificar opção liberar por lote
- b. O link 'ajuda' tem os atalhos para navegação e comandos, foi colocado em resultados também

 c. No cabeçalho da janela de liberação aparecerá o número do lote, em resultados foi colocado também

- d. A interface mostrará apenas os exames do lote selecionado
- e. Pacientes já liberados não serão mostrados ao entrar no lote

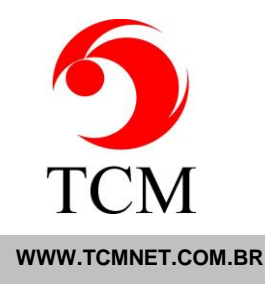

## **A13.00b NOVIDADES (2):**

#### **1. Triagem Apoio:**

 a. Correção para aceitar mais de 99 exames no mesmo atendimento para envio para apoio.

 $\_$  , and the set of the set of the set of the set of the set of the set of the set of the set of the set of the set of the set of the set of the set of the set of the set of the set of the set of the set of the set of th

#### **2. WEBAPOIO.EXE**

 a. DB\_NEW, adequação para concatenar os resultados quando DescricaoParametrosDB, for a mesma descrição e estiver em ordem, se o resultado for caracter.

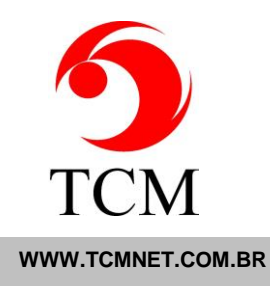

#### **A13.00a NOVIDADES (4):**

#### **1. Tags de liberação para o corpo do laudo**

 a. Para usar criar um arquivo chamado 'modelo\_laudo\_tags\_liberacao.htm' em 'C:\Inetpub\wwwroot\EV\_DOC\meu\_lab\laudos'. Se o arquivo não for criado nada acontece, ou seja as tags não serão utilizadas

b. Na pasta 'c:\Inetpub\wwwroot\EV\_DOC\tcm\laudos tem um exemplo

c. A altura da tabela será considerada na geração dos laudos

 d. Para laudos em word e multi-folha esta altura deve ser considerada e subtraída da área útil resultante pois para estes laudos não são feitos cálculos, o tamanho é oque o consultor definir

e. Nome das tags:

- . {dataColetaLiberacao}
- . {quemLiberou}
- . {conselhoQuemLiberou}
- . {dataliberacao}

## **2. Em configuração/internet/sline:**

- a. Novo checkbox 'Tag SL\_EXAMES:'
- $b.$  Default = marcado
- c. Ao desmarcar deixa de enviar para sline lista de exames feitos e/ou pendentes

## **3. Novas tags mapa grade corpo:**

- a.  $\{dtNasc99\}$  = data de nasc. do paciente
- b.  $\{dtAt99\}$  = data do atendimento
- c. {maxDtEntrega99} = maior previsão de entrega no atendimento com material

#### **4. Em atendimento off-line com planilha:**

a. Impressão de comprovante e etiqueta de coleta